# **Ninja IDE Documentation**

Release 2.3

Not me

Sep 15, 2017

# Contents

| 1 | Insta | alling NINJA-IDE                              |
|---|-------|-----------------------------------------------|
|   | 1.1   | First steps with NINJA-IDE                    |
|   |       | 1.1.1 Installation on Mac OS with Homebrew    |
|   | 1.2   | Executing NINJA-IDE from source               |
| 2 | Plugi | in Tutorial                                   |
|   | 2.1   | Why do we need plugins on NINJA-IDE?          |
|   | 2.2   | Architecture                                  |
|   | 2.3   | How to create plugins                         |
|   |       | 2.3.1 Plugin Descriptor file                  |
|   |       | 2.3.2 Service locator class                   |
|   |       | 2.3.3 Plugin class                            |
|   |       | 2.3.3.1 Attributes                            |
|   |       | 2.3.3.2 PluginLogger                          |
|   |       | 2.3.3.3 Methods                               |
|   |       | 2.3.3.4 Example                               |
|   |       | 2.3.4 Plugins interfaces                      |
|   |       | 2.3.4.1 IProjectTypeHandler                   |
|   |       | 2.3.4.2 ISymbolsHandler                       |
|   |       | 2.3.4.3 IPluginPreferences                    |
|   |       | 2.3.5 Services                                |
|   |       | 2.3.5.1 editor                                |
|   |       | 2.3.5.2 toolbar                               |
|   |       | 2.3.5.3 menuApp                               |
|   |       | 2.3.5.4 misc                                  |
|   |       | 2.3.5.5 explorer                              |
|   |       | 2.3.6 Testing your plugin                     |
|   |       | 2.3.7       Debugging your plugin       2.3.7 |
|   |       |                                               |

NINJA-IDE (from the recursive acronym: "Ninja-IDE Is Not Just Another IDE"), is a cross-platform integrated development environment (IDE). NINJA-IDE runs on Linux/X11, Mac OS X and Windows desktop operating systems, and allows developers to create applications for several purposes using all the tools and utilities of NINJA-IDE, making the task of writing software easier and more enjoyable.

**Contents:** 

# CHAPTER 1

## Installing NINJA-IDE

## First steps with NINJA-IDE

So you have decided to install NINJA-IDE (good for you my young padawan!). The first thing you should do is visit this page:

http://ninja-ide.org/downloads/

There you will be able to find installers for Linux, Windows and Mac. Once you download the proper package for your system, you just need to execute that package and you will be able to be coding in NINJA-IDE in a heartbeat!

#### Installation on Mac OS with Homebrew

It is also possible to install Ninja-IDE on Mac OS X with Homebrew by using the command:

brew install ninja-ide

When Ninja-IDE is installed you can start the application by typing:

\$ ninja-ide

Make sure that macfsevents (\$ pip install macfsevents) is installed before you install Ninja-IDE.

## **Executing NINJA-IDE from source**

If you are a leading edge guy/girl/alien, you can use NINJA-IDE from source and enjoy always from the latest changes in the code (Also, if you are an alien please let us know. We will definitely like to hear about that). To execute NINJA-IDE from sources you just need to satisfy a small set of dependencies:

- Python  $\geq 2.7$  (or Python 3)
- PyQt >= 4.8

- Linux: pyinotify (Ubuntu\$ sudo apt-get install python-pyinotify)
- Windows: pywin32
- MAC OS: macfsevents (\$ pip install macfsevents)

Then, if you have Git installed, you can clone the NINJA-IDE repository like this:

\$ git clone https://github.com/ninja-ide/ninja-ide.git

Or you can get the latest version of the code by downloading this zip:

https://github.com/ninja-ide/ninja-ide/zipball/master

#### Now you have everything you need to execute NINJA-IDE from source!

**Warning:** We always try to keep the repository stable, but with the latest code, some kind of new bugs might appear... The good news is that you can be the first one reporting these kind of things and help us fix it faster.

Ok, so... let's execute NINJA-IDE from source. Go to the ninja-ide folder (the one where you cloned the repository to, or where you uncompressed the zip file), and just type:

\$ python ninja-ide.py

And you are done!

# CHAPTER 2

# **Plugin Tutorial**

# Why do we need plugins on NINJA-IDE?

Plugins are small pieces of code that can interact with NINJA-IDE and add specific features to it. This is useful if you want to have special features that NINJA-IDE does not provide.

Many times developers around the world try to collaborate on an open source project, but that task could be hard for many reasons. In these cases plugins are a good option to collaborate. You just need to learn the project API.

# Architecture

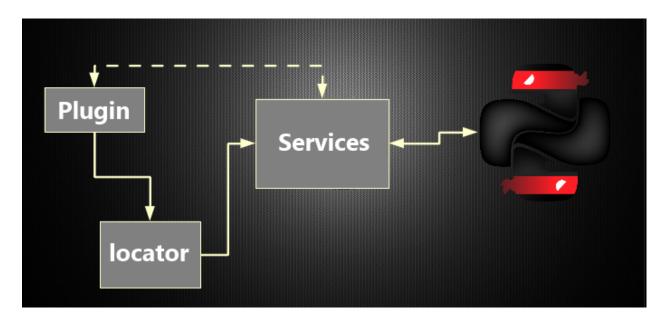

The image above shows the connection between plugins and NINJA-IDE. Plugins get services by using a service locator. The service locator returns the specific service and the plugin uses this service to talk with NINJA-IDE.

## How to create plugins

We recommend that you install and use the official plugin called **pluginProject**. That plugin helps you to create the skeleton of all plugins for NINJA-IDE. That plugin allows you to test your plugin on NINJA-IDE as well and packages your plugin to share it. You can install\*\*pluginProject\*\* from the Plugin Manager inside NINJA-IDE (Go to the Plugins menu and choose *Manage Plugins*).

|       | DOWNLOADS                                            | PLUGINS             | CONTRIBUTE    | WHO'S USING?                                                                                 | ABOUT                             | MA 0030      |  |  |
|-------|------------------------------------------------------|---------------------|---------------|----------------------------------------------------------------------------------------------|-----------------------------------|--------------|--|--|
| Ninja | a IDE packa                                          | F                   | Requirements  |                                                                                              |                                   |              |  |  |
| 🗣 Li  | inux                                                 |                     |               | In order to have a kickass Ninja-IDE instance you better assure of having all these weapons: |                                   |              |  |  |
|       | Ubuntu / Debian                                      | Ninja IDE v2.3      | Download      | F                                                                                            | Python 2.7                        | Get it here. |  |  |
|       | Fedora                                               | Ninja IDE v2.3      | Download      |                                                                                              | PyQt >= 4.7 (4.8<br>recommended). | Get it here. |  |  |
| Yo    | For Ubuntu User<br>u can add the NINJA-IDE<br>dates! |                     | get automatic | More Downloads                                                                               |                                   |              |  |  |
|       | sudo apt-add-reposi<br>(Stable updates)<br>(OR)      | tory ppa:ninja-ide. | ide-stable    | Ninja Plugins                                                                                |                                   |              |  |  |
|       | sudo apt-add-reposi<br>updates)                      | tory ppa:ninja-ide. | (Daily        | Ninja Schemes                                                                                |                                   |              |  |  |
|       | sudo apt-get update<br>sudo apt-get instal           |                     |               |                                                                                              |                                   |              |  |  |

### **Plugin Descriptor file**

This is just a JSON notation file with the extension ".plugin". This file helps NINJA-IDE to detect and manage your plugin. The following information about the plugin should be included:

```
{
    "module": "my_plugin",
    "class": "MyPluginExample",
    "authors": "Martin Alderete <malderete@gmail.com>",
    "version": "0.1",
    "url": "http://code.google.com/p/ninja-ide",
    "description": "This plugin is a test"
}
```

- module: Indicates the name of the module where the plugin class resides, which will be instantiated by NINJA-IDE.
- class: Indicates the name of the class which implements the plugin.
- authors: String with the author(s).
- version: Indicates the plugin version.
- url: Indicates the url of the plugin (the documentation could be provided here).
- description: Plugin description.

#### **Service locator class**

This class provides an easy way to request and get the NINJA-IDE services for your plugin. This class has two methods: one to get a service and one to get the names of all available services.

To get a service:

one\_service = service\_locator.get\_service("name\_of\_the\_Service")

To check all the available services:

```
for service_name in service_locator.get_availables_services():
    print service_name
```

### **Plugin class**

All plugins must inherit from this class. This is the base class that NINJA-IDE provides to create plugins. This class also inherits from QObject. Because of that your plugins are compatible with signals/slots of the Qt library.

#### **Attributes**

- self.metadata: A Python Dictionary with the contents of the plugin descriptor file.
- self.locator: An instance of the ServiceLocator class.
- self.path: A string with the plugin directory.
- self.logger: An instance of *PluginLogger*.

#### PluginLogger

This is the logger for plugins. It allows to record events occurred on plugins. This is a wrapper over the logging.Logger class of the logging module.

#### **Methods**

#### initialize()

This method is called by NINJA-IDE when your plugin is ready to start. This is the recommended place to request/get the NINJA-IDE services for your plugin.

finish()

This method is called when NINJA-IDE is shutting down.

#### get\_preferences\_widget()

This method is called by NINJA-IDE when the user opens the preferences dialog. This method allows us to integrate a custom configuration widget in the NINJA-IDE preferences. It is important that this is TRUNCATED! Please download pandoc if you want to convert large files.

Example

```
from ninja_ide.core import plugin
from ninja_ide.core import plugin_interfaces
from PyQt4.QtGui
import QWidget
class MyPluginExample(plugin.Plugin):
    def initialize(self):
        print "The plugin is loading..."
        print "plugin information: %s" % self.metadata
        print "service locator: %s" % self.locator
    def finish(self):
        print "The plugin is shutting down because the user has closed NINJA-IDE"
    def get_preferences_widget(self):
        pass
```

#### **Plugins interfaces**

Some actions from plugins require objects with special interfaces. Here we describe the possible interfaces.

#### **IProjectTypeHandler**

This interface is useful if you want to add a new type of project to NINJA-IDE.

```
def get_pages(self):
    """
    Should return a collection of QWizardPage or subclass
    """

def on_wizard_finish(self, wizard):
    """
    Called when the user finishes the wizard
    """

def get_context_menus(self):
    """
    Should return an iterable of QMenu for the context type of the new project type
    """
```

#### **ISymbolsHandler**

This interface is useful if you want to provide symbols for a language distinct of Python.

#### **IPluginPreferences**

This interface is useful if you want to add custom preferences for your plugin.

```
def obtain_symbols(self, source):
    """
    Returns the dict needed by the tree
    Source code in plain text
    """
```

NOTE: Must return the following structure:

#### **Services**

{

}

Services are the way that plugins talk with NINJA-IDE. Conceptually services are proxies to NINJA-IDE components. NINJA-IDE defines different components, each one of these has different features.

#### editor

This service allows to interact with the main parts of NINJA-IDE, such as the editor, the tab manager, listen to signals which NINJA-IDE emits when saving a file, save project, change the current tab, etc.

#### **Signals**

editorKeyPressEvent(QEvent)

Emitted when the user presses a key.

To connect the plugin to this signal use:

```
SERVICE_NAME = "editor"
editor_service = self.locator.get_service(SERVICE_NAME)
editor_service.editorKeyPressEvent.connect(self._do_something)
def do_something(self, event):
    #the code goes here!
```

#### beforeFileSaved (fileName)

Emitted **before** the fileName is saved on disc.

To connect the plugin to this signal use:

```
SERVICE_NAME = "editor"
editor_service = self.locator.get_service(SERVICE_NAME)
editor_service.beforeFileSaved.connect(self._do_something)
def do_something(self, fileName):
    #the code goes here!
```

#### fileSaved (fileName)

Emitted when the user saves a file.

To connect the plugin to this signal use:

```
SERVICE_NAME = "editor"
editor_service = self.locator.get_service(SERVICE_NAME)
editor_service.fileSaved.connect(self._do_something)
def do_something(self, fileName):
    #the code goes here!
```

#### currentTabChanged (fileName)

Emitted when the user changes the current tab.

To connect the plugin to this signal use:

```
SERVICE_NAME = "editor"
editor_service = self.locator.get_service(SERVICE_NAME)
editor_service.currentTabChanged.connect(self._do_something)
def do_something(self, fileName):
    #the code goes here!
```

#### fileExecuted (fileName)

Emitted when the user executes a file.

To connect the plugin to this signal use:

```
SERVICE_NAME = "editor"
editor_service = self.locator.get_service(SERVICE_NAME)
editor_service.fileExecuted.connect(self._do_something)
def do_something(self, fileName):
    #the code goes here!
```

#### fileOpened(fileName)

Emitted when the user opens a file

To connect the plugin to this signal use:

```
SERVICE_NAME = "editor"
editor_service = self.locator.get_service(SERVICE_NAME)
editor_service.fileOpened.connect(self._do_something)
def do_something(self, fileName):
    #the code goes here!
```

#### Methods

#### get\_tab\_manager(self)

This method returns the TabWidget (ninja\_ide.gui.main\_panel.tab\_widget.TabWidget) subclass of QTabWidget.

add\_menu (self, menu, lang=".py")

This method adds an extra context menu to the editor's context menu (QMenu).

get\_opened\_documents(self)

This method returns the name of the open file(s).

add\_editor (self, fileName="", content=None, syntax=None)

This method creates a new editor.

- fileName: Absolute path to a file
- content: Content for the editor if not fileName
- syntax: Syntax name, for example python

If the method is called without fileName and content an empty editor is created.

#### get\_editor(self)

This method returns the actual editor (instance of ninja\_ide.gui.editor.Editor). This method could return None.

get\_editor\_path(self)

This method returns the actual editor's path. This method could return None if there isn't an editor.

```
get_project_owner(self, editorWidget=None)
```

This method returns the project where the current file in the editor belongs to, or an empty string (if the Editor Widget is not specified it returns the information from the current editor in focus).

get\_text (self)

This method returns the plain text of the current editor, or None if there isn't an editor.

```
get_selected_text(self)
```

This method returns the selected text of an editor. This method could return None.

insert\_text (self, text)

This method inserts text into the current cursor position.

```
get_file_syntax(self, editorWidget=None)
```

This method returns the syntax for the current file. The syntax is represented as a dictionary that contains the descriptor that Ninja recognizes for each language (if the Editor Widget is not specified it returns the information from the current editor in focus).

```
jump_to_line (self, lineno)
```

This method jumps to a specific line in the current editor.

get\_lines\_count (self)

This method returns the count of lines in the current editor.

save\_file (self)

This method saves the actual file.

open\_files (self, files, mainTab=True)

This method opens multiple files, each one in a different editor.

open\_file (self, fileName='', cursorPosition=0, positionIsLineNumber=False)

This method opens a single file. If the file is already open it gets in focus.

open\_image (self, filename)

This method opens a single image.

#### toolbar

This service allows to interact with the toolbar of NINJA-IDE. The toolbar is an instance of QToolbar, so we can add actions (QAction) to it.

By default the toolbar of NINJA-IDE looks like the image below:

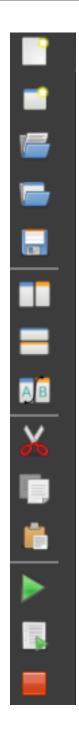

#### Methods

add\_action (self, action)

This method allows to add an action (QAction) to the toolbar.

To add one action use:

```
SERVICE_NAME = "toolbar"
toolbar_service = self.locator.get_service(SERVICE_NAME)
```

```
#instantiate a QAction (or subclass)
one_Action = QAction(...)
#add the action to the toolbar of NINJA-IDE
toolbar_service.add_action(one_action)
```

When this code is added, the toolbar of NINJA-IDE looks like this:

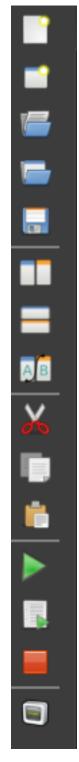

Great! We have added an action to the toolbar of NINJA-IDE.

#### menuApp

This service allows to interact with the **Plugins** menu of NINJA-IDE. We can insert menus (QMenu) or/and actions (QAction).

By default the Plugins Menu of NINJA-IDE looks like the image below:

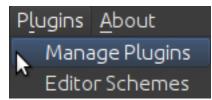

#### Methods

add\_menu (self, menu)

This method allows to add a menu (QMenu) to the NINJA-IDE plugins menu.

To add one menu to the NINJA-IDE use:

```
SERVICE_NAME = "menuApp"
menu_service = self.locator.get_service(SERVICE_NAME)
#instantiate a QMenu (or subclass)
one_menu = QMenu(...)
#add the menu to NINJA-IDE
menu_service.add_menu(one_menu)
```

When this code is added, the Plugins Menu of NINJA-IDE looks like this:

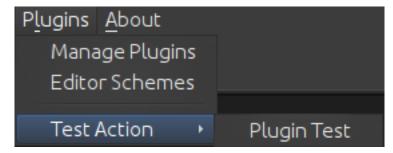

#### add\_action (self, action)

This method allows to add an action (QAction) to the NINJA-IDE plugins menu.

To add one action to NINJA-IDE use:

```
SERVICE_NAME = "menuApp"
menu_service = self.locator.get_service(SERVICE_NAME)
#instantiate a QAction (or subclass)
one_action = QAction(...)
#add the action to NINJA-IDE
menu_service.add_action(one_action)
```

When this code is added, the Plugins Menu of NINJA-IDE looks like this:

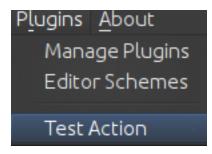

#### misc

This service allows to interact with the miscellaneous container (misc) of NINJA-IDE. This container is at the bottom of the user interface. The container has a collection of widgets and shows an icon for each one them. Only one widget is visible at a time. We can add widgets (QWidget) to the misc container.

By default the Plugins Menu of NINJA-IDE looks like the image below:

|     |  | ۹ |  |  |  |  |  |  |
|-----|--|---|--|--|--|--|--|--|
| >>> |  |   |  |  |  |  |  |  |
|     |  |   |  |  |  |  |  |  |
|     |  |   |  |  |  |  |  |  |
|     |  |   |  |  |  |  |  |  |
|     |  |   |  |  |  |  |  |  |
|     |  |   |  |  |  |  |  |  |
|     |  |   |  |  |  |  |  |  |
|     |  |   |  |  |  |  |  |  |
|     |  |   |  |  |  |  |  |  |

The image above shows the misc container, the console and the icons.

#### **Methods**

add\_widget (self, widget, icon\_path, description)

This method allows to add widgets (QWidget) to the misc container.

To add a widget to the misc container use:

```
SERVICE_NAME = "misc"
misc_service = self.locator.get_service(SERVICE_NAME)
#instantiate a QWidget (or subclass)
my_widget = QWidget(...)icon_path = "some_plate/where/the/icon/is.png"
description = "This is my widget in NINJA-IDE"
#add the widget to NINJA-IDE
misc_service.add_widget(my_widget, icon_path, description)
```

When this code is added, the misc container of NINJA-IDE looks like this:

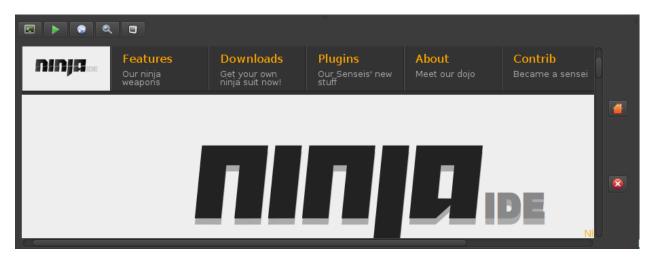

Great! We have added a widget with a QWebView to the misc container of NINJA-IDE.

#### explorer

This service allows to interact with the NINJA-IDE explorer container which holds the *TreeProjectsWidget* and the *TreeSymbolsWidget*. Before we explain the explorer service, we are going to see some important classes first.

#### **Methods**

get\_tree\_projects(self)

Returns the TreeProjectsWidget.

get\_tree\_symbols (self)

Returns the TreeSymbolsWidget.

```
get_current_project_item(self)
```

Returns the current item of the tree projects (if possible). Note: This method is a shortcut of self.get\_tree\_projects().currentItem()

get\_project\_item\_by\_name (self, projectName)

Return a ProjectItem based on the name provided, or None if an item with that name can't be found.

set\_symbols\_handler (self, file\_extension, symbols\_handler)

Add a new Symbol's handler for the given file extension. Note: symbols\_handler SHOULD have a special interface. See: ninja\_ide.core.plugin\_interfaces.

Example: If you want to add a new symbols handler for C++, your plugin should include the following code:

```
SERVICE_NAME = 'explorer'
self.explorer_s = self.locator.get_service(SERVICE_NAME)
cpp_symbols_handler = CppSymbolHandler(...)
self.explorer_s.set_symbols_handler('.cpp', cpp_symbols_handler)
```

Then all symbols in .cpp files will be handled by cpp\_symbols\_handler.

set\_project\_type\_handler (self, project\_type, project\_type\_handler)

Add a new Project Type and the handler for it. Note: project\_type\_handler SHOULD have a special interface. See: ninja\_ide.core.plugin\_interfaces.

Example: If you want to add a custom type of project, your plugin should include the following code:

```
SERVICE_NAME = 'explorer'
self.explorer_s = self.locator.get_service(SERVICE_NAME)
foo_project_handler = FooProjectHandler(...)
self.explorer_s.set_project_type_handler('Foo Project', foo_project_handler)
```

Then 'Foo Project' will appear in the New Project wizard and the foo\_project\_handler instance controls the wizard.

add\_tab (self, tab, title)

Add a tab (QTabWidget) with the given title (string).

get\_actual\_project (self)

Returns the path of the opened projects.

get\_opened\_projects(self)

Returns a list of strings with the paths of the opened projects, or an empty list if there aren't any opened projects.

add\_project\_menu (self, menu, lang='all')

Add an extra menu(QMenu) to the project explorer for files that are specified by lang. Note: lang is a file extension such as .php, .py, .cpp. If you want to add an extra menu for any kind of file, you need to specify lang='all'.

Example 1: If you want to add an extra menu for Python files, your plugin should include the following code:

```
SERVICE_NAME = 'explorer'
self.explorer_s = self.locator.get_service(SERVICE_NAME)
extra_menu = MyCustomMenuForPHPFiles()
self.explorer_s.add_project_menu(extra_menu, lang='.php')
```

Example 2: If you want to add an extra menu for all files, your plugin should include the following code:

```
SERVICE_NAME = 'explorer'
self.explorer_s = self.locator.get_service(SERVICE_NAME)
extra_menu = MyCustomMenuForPythonFiles()
self.explorer_s.add_project_menu(extra_menu, lang='all')
```

#### Signals

projectExecuted(projectPath)

Emitted when the user executes a project.

To connect the plugin to this signal use:

```
SERVICE_NAME = "explorer"
explorer_service = self.locator.get_service(SERVICE_NAME)
explorer_service.projectExecuted.connect(self._do_something)
def do_something(self, projectPath):
    #the code goes here!
```

#### projectOpened(projectPath)

Emitted when the user opens a project.

To connect the plugin to this signal use:

```
SERVICE_NAME = "explorer"
explorer_service = self.locator.get_service(SERVICE_NAME)
explorer_service.projectOpened.connect(self._do_something)
def do_something(self, projectPath):
    #the code goes here!
```

#### **TreeProjectsWidget**

This class inherits from QTreeWidget and represents a tree with all the NINJA-IDE projects and their content (folders and files).

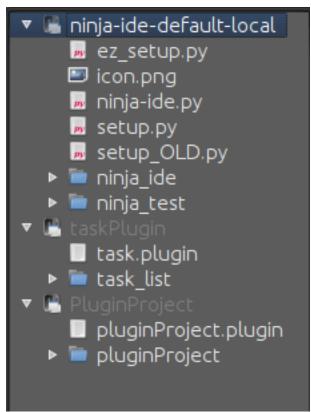

#### **ProjectTree**

This class inherits from QTreeWidgetItem and is used to represent projects (root of tree). This class contains general information about the project:

- self.path
- self.isFolder
- self.projectType
- self.description

- self.url
- self.license
- self.mainFile
- self.extensions
- self.pythonPath
- self.programParams
- self.venv

#### def lang(self)

Returns the programming language of the project.

#### def get\_full\_path(self)

Returns the full path of the project.

#### ProjectItem

This class inherits from QTreeWidgetItem and is used to represent the content of projects (folder and files).

This class contains general information about the file.

- self.path: Absolute path to the given item (folder or file).
- self.isFolder: Boolean value depending on the item is folder or item.

#### def get\_full\_path(self)

Returns the full path of the file.

#### TreeSymbolsWidget

This class inherits from QTreeWidget and represents the content of a file classes, methods, functions and global variables. NINJA-IDE only handles symbols for Python files, but we can add handlers for different files.

The TreeSymbolsWidget class looks like this:

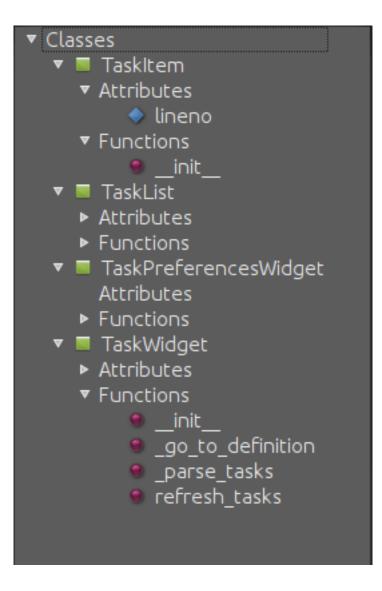

## **Testing your plugin**

There are different methods to test your plugin:

#### • Hacker way

You have to move your plugin code and the plugin descriptor file to ~/.ninja\_ide/addins/plugins/. Re run NINJA-IDE and see what happens.

#### • pluginProject (Recommended way)

You have to install the official *pluginProject* plugin, create a new project, select the **NINJA-Plugin-Project** -type and follow the wizard. When you've finished the wizard, the new project will be opened and some code will be included into some files. Go to the root of the project and right-click in it. Go to **"Plugin Tools"** and then select **"Test this plugin on NINJA-IDE"**. This will launch a new instance of NINJA-IDE with your plugin.

#### • NINJA-IDE embedded console (Recommended way)

You can test the NINJA-IDE plugins API using the embedded console in NINJA-IDE. To do this you have to open the console (F4) and write your plugin code. You will see the results in real time on NINJA-IDE. For example, see the session below when the user is playing with the API:

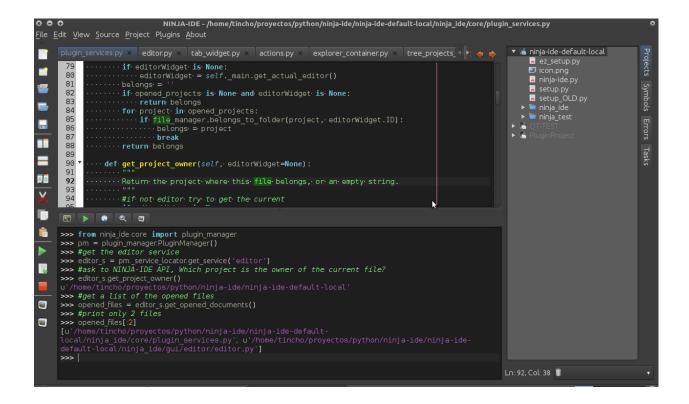

## Debugging your plugin

When you install/test a plugin, it could fail. If the plugin fails, NINJA-IDE shows you a dialog with information (plugin name and traceback) about it. The image below shows how NINJA-IDE reports plugin errors.

| ● ●<br><u>F</u> ile <u>E</u> | م<br>NINJ،<br>Edit <u>V</u> iew <u>S</u> ource <u>P</u> roject Plugins <u>A</u> bout | -IDE //home/tincho/proyectos/python/ninja-ide/ninja-ide-default-loca                                                                                   | al/ninja_ide/gui/ide.py ●                                                                                                    |
|------------------------------|--------------------------------------------------------------------------------------|----------------------------------------------------------------------------------------------------|----------------------------------------------------------------------------------------------------|
|                              | plugin_services.py ×       editor.py ×       expl         251                        | orer_container.py × tree_projects_widget.py × ide.py ×<br>DINTS)<br>s <sup>.</sup> state is <sup>.</sup> maximixed<br>():                              | <ul> <li>Ininja-ide-default-local</li> <li>ez_setup.py</li> <li>icon.png</li> <li>ninja-ide.py</li> <li>setup.py</li> <li>setup.ol.D.py</li> <li>ininja_ide</li> <li>ininja_ide</li> <li></li></ul> |
|                              | 277                                                                                  | EXIT· and \<br>=heck_for_unsaved_tabs():<br>>>.question(self,<br>me·changes·were·not·saved"),<br>you·want·to·exit·anyway?"),<br>/Yes, (MessagaeBox.No) | Ln: 255, Col: 13 🔳 🔹                                                                                                    |

## Index

# A

add\_action(), 13, 16 add\_editor(), 11 add\_menu(), 11, 16 add\_project\_menu(), 19 add\_tab(), 19 add\_widget(), 17

# В

beforeFileSaved(), 9

# С

currentTabChanged(), 10

# E

editorKeyPressEvent(), 9

## F

fileExecuted(), 10 fileOpened(), 10 fileSaved(), 10 finish(), 7

# G

get\_actual\_project(), 19 get\_current\_project\_item(), 18 get\_editor(), 11 get\_editor\_path(), 11 get\_file\_syntax(), 11 get\_lines\_count(), 11 get\_opened\_documents(), 11 get\_opened\_projects(), 19 get\_project\_item\_by\_name(), 18 get\_project\_owner(), 11 get\_selected\_text(), 11 get\_tab\_manager(), 11 get\_text(), 11 get\_tree\_projects(), 18 get\_tree\_symbols(), 18

## I

initialize(), 7
insert\_text(), 11

## J

jump\_to\_line(), 11

# 0

open\_file(), 12
open\_files(), 11
open\_image(), 12

# Ρ

projectExecuted(), 19
projectOpened(), 19

## S

save\_file(), 11
set\_project\_type\_handler(), 18
set\_symbols\_handler(), 18